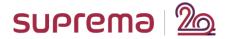

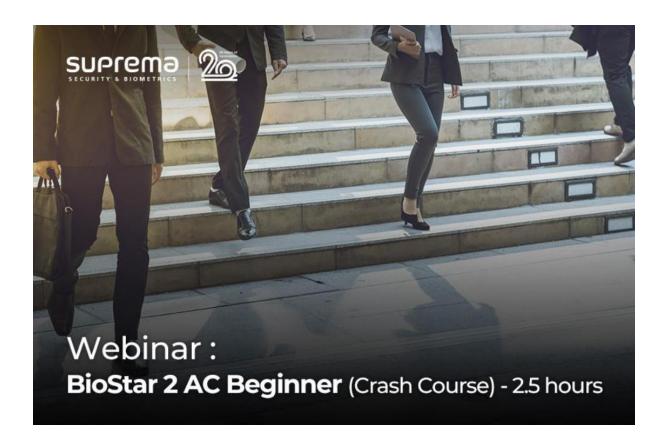

## <Major Q&A List>

Date/Time: Wednesday, May 20, 2020, 12:00 PM (GMT+4), Dubai

| # | Question                                                                                      | Answer(s)                                                                                                    |
|---|-----------------------------------------------------------------------------------------------|----------------------------------------------------------------------------------------------------|
| 1 | when you say local,<br>what does it mean, for<br>example for<br>Antipassaback?                | Local Zone means which is connected RS485 Master and RS485 Slave. The device in RS485 network is the zone master at Local Zone.                                        |
| 2 | Is installing HTTPS certificate necessary? If I don't install, will my BioStar 2 still works? | It will work without installing HTTPS Certificate. but, several feature such as Cloud would be not available to access. So, we recommend installing HTTPS certificate. |

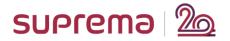

| 3 | What is the MSSQL version used by biostar2?                                                                                                    | Please refer this list: MS SQL Server 2012, MS SQL Server 2014 SP2, MS SQL Server 2016 SP1, MS SQL Server 2017                                                                                                    |
|---|----------------------------------------------------------------------------------------------------|----------------------------------------------------------------------------------------------------|
| 4 | what the use of changing it to error?                                                                                                    | For logs status and audit purpose. So if the system was to crash.                                                                                                    |
| 5 | can i install BioStar 2 on<br>the same pc with<br>BioStar 1?                                                                                                    | Yes you can. But i advise changing the Server port of 51212 or stop one and run the other.                                                                                                    |
| 6 | Can you use a DNS name instead of a IP address in the URL? What if you have a purchased certificate from a certificate authority, can you use that certificate instead of downloading one from BioStar? | 1. DNS: https://support.supremainc.com/en/support/solutions/articles/2400 0024360biostar-2-using-2nd-generation-devices-with-ddns  You can have your private certificate and make the hostname instead of entering an IP address. 2. cert: https://support.supremainc.com/en/support/solutions/articles/2400 0005211biostar-2-how-to-apply-a-private-certificate-for-https |
| 7 | If customer's Server/ PC/OS/Hard Disk crashes, then while reinstalling can Customer use the same license key?                                                                                           | Yes you can used the same license but you will need to ask us to reactivated it.                                                                                                    |
| 8 | referring for server port<br>of 5212 ,what other<br>server port can be use<br>to run both BioStar 1<br>and 2                                                                                            | You can choose what number you wants but you need to set it up inside BioStar. You can refer the first webinar about How to install the BioStar2.                                                                                                    |

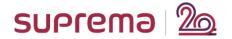

| 9  | are all old suprema<br>readers supported in<br>BioStar 2?                                                                                                    | Several devices type can be converted from V1 to V2 with a special tool. You can request the tool to Suprema local distributor or Suprema sales team.  Entry Device could be for some of them supported by BioStar 2 but you have some limitation. You can find answer about it inside Suprema Support Site.  https://support.supremainc.com/en/support/solutions/articles/2400 0007131both-biostar-1st-generation-device-2nd-generation-device-entry-level-device |
|----|----------------------------------------------------------------------------------------------------|----------------------------------------------------------------------------------------------------|
| 10 | how many numbers of<br>users can me added to<br>the license                                                                                                    | No limit on the server. but there is limitation on the Devices: https://support.supremainc.com/en/support/solutions/articles/2400 0041652biostar-2-notice-for-usage-of-combined-environment-1st-generation-entry-level-devices-and-2nd-gener                                                                                                    |
| 11 | can the fingerprint<br>database from BioStar 1<br>able to migrate to<br>BioStar 2?                                                                                  | Yes, we provide the migration too to BioStar2 SW installation, for more details, please refer to the link (https://support.supremainc.com/en/support/solutions/articles/2400 0005680biostar-2-biostar-1-to-biostar-2-database-migration)                                                                                                    |
| 12 | pls is time & attendance going to be treated in this webinar??? am very interested! need to know how it is configured and how to generate report from a t&a devices | The webinar of BioStar 2 Time&Attendance will open at the beginning of June. (Wednesday, June 10, 2020, 5 PM in Dubai Time) we are going to send the notification later. I will keep you updated.                                                                                                    |

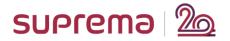

| 13 | How to add BEP/BEW in a non DHCP environment?                                                                                                    | Then, the device IP will 169.254.0.x. If the device is located in same network, you can search it via UDP and then, assign a static IP to the device.                                                                                                    |
|----|----------------------------------------------------------------------------------------------------|----------------------------------------------------------------------------------------------------|
| 14 | does the salve device<br>has to be connected to<br>the Lan too                                                                                                    | No since reader are slave you can add it to a master device without network                                                                                                    |
| 15 | what is the main<br>difference between<br>master and slave<br>device, can we make all<br>devices as master?                                                                                 | Master mode is only needed if you add some slave device connected to the Master device                                                                                                    |
| 16 | generally, why can we connect devices as slave?? what are the main benefits?                                                                                                    | The main benefit is to add a slave device in a not secure zone to a master device in the secure zone for example.                                                                                                    |
| 17 | when do u recommend that we use slave?                                                                                                    | We recommend to use Slave device when you do not want to add Ethernet port outside a building or outside a secure zone.  Depends on the end user request. 1. Device in a in-secure zone.  The User also don't want any users stored in the device. 3. if no network can run to the location. |
| 18 | What kind of HID readers support the Biostar2                                                                                                    | HID Wiegand Readers are supported.                                                                                                    |
| 19 | One question related to License of Access Control, there is not limit on Number of users??                                                                                                  | Limit is on reader                                                                                                    |
| 20 | I see So BioStar 2<br>default search is via<br>UDP. I thought can<br>select the search mode,<br>when you mentioned<br>"you can search via<br>UDP". So, the search<br>mode is not selectable | Default search is UDP and Advanced search is TCP. This is why we need the Ip Address.                                                                                                    |

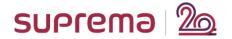

|    | and it's via UDP only right?                                                                                                    |                                                                                                    |
|----|----------------------------------------------------------------------------------------------------|----------------------------------------------------------------------------------------------------|
| 21 | When you send users to<br>Master device will the<br>users be sent to slave as<br>well                                                                  | No it will not. The slave uses the master to match with who place their finger on the slave reader                                                                          |
| 22 | Is there a way to back up configuration part only ,so we can restore back easily ,rather than backend DB                                               | We are working on a feature to allow to change a failed device by a new one.                                                                                                |
| 23 | So if I connect BEP/BEW<br>to my BioStar 2 server<br>directly, which the<br>computer, the search<br>will show the device IP<br>as 169.254.0.x, right?  | Yes if UDP search is working.                                                                                                    |
| 24 | Any special network port that we need allow from networks side for devices communication?                                                              | Yes, there are several port information to allow to access. https://support.supremainc.com/en/support/solutions/articles/2400 0005909biostar-2-server-and-device-port-usage |
| 25 | Also can i upgrade from<br>2.6 to 2.8 with out any<br>issue[as i know there is<br>Java difference]                                                     | You can and you need to change the Java path in the environment variables if the path is different.                                                                         |
| 26 | In non DHCP environment, how do we ensure BioStar 2 server will definitely get the device IP, when we connect the device to BioStar 2 server directly? | With UDP search you will be able to see the 169.x.x.x network address and you can set it up with the tool to a specific address.                                            |

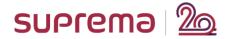

| 27 | we encounter user fingers always fail because their finger print is poor, how can we resolve this issue                                                                                                    | Lower the quality score needed or attempt another finger. Also check the firmware of the device and toggle with the Advance enrolment.  If you set it quality to poor quality you will have some issue. You need to set the quality to 80% as a minimum and if you have issue with all user not few of them you will need to open a ticket and we will check with you the issue to fix it. |
|----|----------------------------------------------------------------------------------------------------|----------------------------------------------------------------------------------------------------|
| 28 | I have encountered 'no device found' based on what I had described. Luckily the device is BLN2, which I still can manually set IP address. However, I'm worried about BEP/BEW, which is why my initial question.                                                                  | If you have multiple network card, please disable and enable one network card. And then, please try again.                                                                                                    |
| 29 | i have concern in Maria DB db restore, for eg:- if i want to restore Maria db from PC-A to PC-B, for restore Maria DB service should be runningBut with out installation, Biostar2 Maria DB service will not be there,so do u have better article to resolve thisit will be great | visit to the below site and download Maria DB 10.1.10 x64.  Depends on the OS version of a machine, please download winx64 or win32.  https://downloads.mariadb.org/mariadb/10.1.10/                                                                                                    |

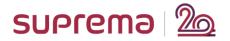

| 30 | What is the lowest recommended Quality? We have problems with the elderly and heavy duty construction workers where their prints are very worn and not always detected | We recommend 80% but you can go lower but more lower you go more error you will get. So you will need at a moment to use 1:1 and not 1:N identification. Not less than 40-50. for my point of vue.                                                                                                    |
|----|----------------------------------------------------------------------------------------------------|----------------------------------------------------------------------------------------------------|
| 31 | If I Enroll the user FP (and press enroll), but I do not press APPLY at the user information. will the FP deleted?                                                     | Yes, it will be not stored to BioStar 2. Please click [Apply]                                                                                                    |
| 32 | Would you have logs to indicate whatever you are doing                                                                                                    | System logs in within the BioStar 2 Home directory of where you choose to install. The Software monitoring log is in real time logs and Audit trail in settings                                                                                                    |
| 33 | how man finger can i<br>add per user                                                                                                    | You can add up to 10 fingers per one user                                                                                                    |
| 34 | If device is in DHCP mode, will the BioStar finds the device automatically, or I need to set fix ip for the device?                                                    | If the device is located in same network, BioStar 2 finds the devices when you click [Search device]. But, please make sure if you have one single network in the server machine.  BioStar is going to find them and add it to BioStar if you do not want to fix the IP address and the IP is not fixed by gateway or DHCP server to be always the same. You need to set it upo the Device to Server mode. |
| 35 | is the slave connection<br>maxium 8 bio metric<br>reader? the rs 485 is<br>loop in a chain?                                                                            | You can have on the daisy chain 31 slaves devices per master but we recommend only 8 biometrics on this daisy chain.                                                                                                    |

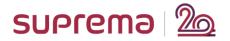

| 36 | will time & attendance<br>be treated in this<br>webinar? i want to<br>know how it is been<br>configured and how to<br>generate time &<br>attendance report, very<br>important | On 10 June, we will have BioStar 2 TA webinar. If you need to know TA by this month, please contact us. support.supremainc.com.                                  |
|----|----------------------------------------------------------------------------------------------------|----------------------------------------------------------------------------------------------------|
| 37 | BiominiPlus2 and DE-<br>620 need to install<br>driver?                                                                                                    | When you install BioStar 2 SW, the driver will be installed at the end of BioStar 2 installation progress Or, you can also install that from settings>USB Agent. |
| 38 | regards the user wearing face mask now on covid-19, can user face still able to be detected while he wearing a mask?                                                          | No if they didn't enroll with the mask.                                                                                                    |
| 39 | It's simple question, but<br>still asking. Duress must<br>be possible with Pin,<br>Finger. Not with Card,<br>Face?                                                            | Duress is only for one of fingers. We don't have Card, PIN, and Face.                                                                                            |
| 40 | for access control can i<br>set system such that<br>there is super admin<br>such that unless he log<br>in first others cannot<br>get access?                                  | If you want to allow to login the super admin first, and then, login other level admin, we do not have the option now.                                           |
| 41 | how much history logs<br>can it remain on audit<br>trail                                                                                                    | Currently, there is not the limit for audit trail. I will keep you updated if this information should be updated.                                                |
| 42 | how can i reset<br>template for a user and<br>enroll fingerprint again                                                                                                    | You have only to erase template from user and make a new one.                                                                                                    |

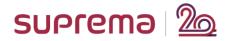

| 43 | facestation 2 can store<br>50000 Image log and<br>5000000 text log but<br>when it nearly full do it<br>have alert or we need<br>to delete some data<br>from device? | It will automatically delete oldest image and logs                                                                                                    |
|----|----------------------------------------------------------------------------------------------------|----------------------------------------------------------------------------------------------------|
| 44 | Is it possible to automatically export reports and store them on a personal disk or folder?                                                                         | I am sorry, but BioStar 2 SW doesn't have the feature yet. That is in our ToDo List.                                                                                                    |
| 45 | is the access time schedule limited to 4?                                                                                                    | Yes, per a day, you can make the schedule up to 4. Let's say, one day is 24 hours. you can create the time period up to 4. (8:00-9:00, 10:00-12:00, 14:00-17:00, 18:00-18:30.)                             |
| 46 | Is there any recommended naming convention to access levels and access groups?                                                                                      | No recommendation from us, what i always explained it should be clear for all user. For example you can create access group for IT team and a separate one for HR team and then use the same Access level. |
| 47 | Is there a way we can change and manage maria DB ,if customer forgot the password for Maria DB which they create at installation                                    | I recommend this link. (https://dev.mysql.com/doc/mysql-windows-excerpt/5.7/en/resetting-permissions-windows.html)                                                                                         |
| 48 | Suppose I have to assign<br>two access level to<br>assign a user, can I<br>assign access levels<br>directly to the user<br>without using the<br>access group?       | You can add a specific user to the access group.                                                                                                    |

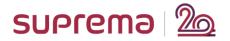

| 49 | in a centralized environment, multiple devices in multiple location uses various time schedule which is obviously more than 4. how do we address this scenario? | You can create many access level/group. One use can have up to 16 access group.  http://kb.supremainc.com/knowledge/doku.php?id=en:how_to_mak e_access_groups&s[]=access&s[]=level |
|----|----------------------------------------------------------------------------------------------------|----------------------------------------------------------------------------------------------------|
| 50 | what is the purpose to connect 8 bio metric reader to 1 slave device like a secure I/O2?                                                                        | For example the master device is inside the secure zone and reader to access this zone are in an non secure zone. and you can also add 8 secureIO2 to open doors.                  |
| 51 | In case of door access without access group, is it required AC license for customer to use access controls.                                                     | If you need to create doors over 5 (limited within free software) you will need to create the Access Group and level and will need a license to support above 5 doors              |
| 52 | Does local APB also needs license?                                                                                                    | As it was shown by Hatem it is included in BioStar feature for the number of doors you have inside the license.                                                                    |
| 53 | in case of bio entry w2 can u mute the sound and how?                                                                                                    | Yes, you can must the buzzer of W2. Go to BioStar 2> Device>Advanced Settings>Display/Sound > Set LED/Buzzer - You should select an event and then, update the buzzer              |
| 54 | Is badging option available in Biostar 2?                                                                                                    | I am sorry, but the bagging option is not available. That is in BioStar 2 To Do List. But we don't have the solid plan yet.                                                        |
| 55 | can we configure input<br>for supervised shunt<br>alarm for door status?                                                                                        | with DM20 or CST, you can configure the supervised input. http://kb.supremainc.com/knowledge/doku.php?id=en:tc_appnote_ dm20_wiring_examples                                       |
| 56 | Do we need to make the exit device to be a slave?                                                                                                    | I recommend assigning the slave device to the entry device. and installing a RS485 master device to inside.                                                                        |

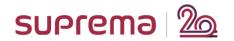

| 57 | Is the door contact connected to the Relay or INPUT?                                                                                               | Door contact is connected to input on SIO2 or reader                                                                                                    |
|----|----------------------------------------------------------------------------------------------------|----------------------------------------------------------------------------------------------------|
| 58 | And how can we give all the user access in the access group                                                                                        | You can use [Batch Edit] if you want to assign the same access group to all users at one time.                                                                                                    |
| 59 | why sometime we create access level and group then assigning user to it and full access option is off but Any user still can open the door         | I think you need to check access level and access group and also automatic sync from BioStar2 to reader. you can try to right click on the reader and delete and sync all.                                                                                                    |
| 60 | can this biostar2 read/accept special card format or custom command to read special card? ex.smart card                                            | If the card is Wiegand card, you should set Wiegand format in advance. If the smart card has a data by written 3rd party system, we should customize the FW.                                                                                                    |
| 61 | There were instances that the secure I/O2 does not appear on the device list but installation indicated OK, may i know the possible cause of this? | Two issue is possible: No Rs485 slave device is displayed, in this case you will need to close web browser and stop and start Biostar again. The sécond case should be that SIO2 was connected before to another device, in this case you need to use the init button and restart. |
| 62 | can same user have different private authentication on different devices (regardless of default device authentication)?                            | Private authentication is for user not for reader but you can use also default reader mode.                                                                                                    |
| 63 | if i have an old devices<br>of superma which is<br>using biostar                                                                                   | if you wants to set an old device running with BioStar 1 firmware you will need BioStar1                                                                                                    |

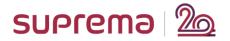

| 64 | The batch edit is not supporting changing screen background logo for A2 or FS2 devices when it will be added to Biostar2?                                                                      | We are working on, but the schedule is not fixed. please contact us if you need to have the feature as soon as possible. Please join support.supremainc.com                                                            |
|----|----------------------------------------------------------------------------------------------------|----------------------------------------------------------------------------------------------------|
| 65 | If the users are synchronized automatically to all the devices, the users get registered with the devices, will that give access to that user even if he is not assigned access for that door. | Once you create a door, a user should have an access group. It means the user doesn't have the access group information, the user authentication will be "access denied".                                              |
| 66 | What are few practical application of Private Authentication?                                                                                                    | For example you have one user with really bad fingerprint, you can set up for him a 1:1 identification inspite of 1:N to reduce error. Or for VIP user.                                                                |
| 67 | what of the device<br>default is card+fingers<br>and the user cant make<br>use of his or fingers.?                                                                                             | You can choose the auth mode by default you can set it to Card + finger or finger only it depends if you wants to use 1:1 or 1:N authentication.                                                                       |
| 68 | Which database<br>suprema recommend to<br>use for Biostar 2?<br>Well i believe in SQL. Is<br>ORA DB can work with<br>Biostar2?                                                                 | Maria DB is recommended for small site and making a backup DB is required periodically. And other DB is MSSQL. Oracle DB doesn't support now, please join support.supremainc.com if you have special project for that. |
| 69 | Can you add the below options for custom fields?: 1- Check box "Radio button". 2- Date calendar.                                                                                               | unfortunately just just a form box                                                                                                    |

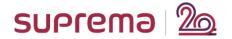

| 70 | what can i do if the ports on the Secure I/O2 are not enough for my usage as i need to monitor more signals from the doors? In this case, i am using a secure lock type, Abloy EL560 | In this case you can use a DM20                                                                                                    |
|----|----------------------------------------------------------------------------------------------------|----------------------------------------------------------------------------------------------------|
| 71 | can we make custom field as mandatory fields?                                                                                                    | No, it is not possible to make the mandatory field. It looks good point. I will escalate it to BioStar 2 product manager.                                                                                                    |
| 72 | can we see the customized fields in the reports ??                                                                                                    | Yes, you can see. https://support.supremainc.com/en/support/solutions/articles/2400 0046878biostar-2-support-the-custom-user-field-in-the-t-a-report                                                                                                    |
| 73 | how we know the number of template stored on the device , can we check through software .                                                                                            | Yes you can right click on the device for example to manage the user, you will see the number of card, face finger inside this device                                                                                                    |
| 74 | For NFC, is there any app required for mobile phone? If yes, what is the app?                                                                                                    | Please refer to the article. https://support.supremainc.com/en/support/solutions/articles/2400 0050048biostar-2-how-to-use-suprema-mobile-credential-                                                                                                    |
| 75 | Additional license required for using NFC or Bluth ?                                                                                                    | We have Suprema Mobile Access solution, BioStar 2 AC license is not required, but there is a license policy of the mobile access. Up to 50 credits, it's a free license. https://support.supremainc.com/en/support/solutions/articles/2400 0050048biostar-2-how-to-use-suprema-mobile-credential- |
| 76 | i need to know the<br>number of maximum<br>template supported by<br>devices , for face station<br>2 , biolite N2 , bioentry<br>2 ?                                                   | Could you access http://kb.supremainc.com/knowledge/doku.php?id=en:tc_device_comparison and then, find the comparison chart for that?                                                                                                    |

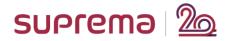

| 77 | Can you please explain more about the interphone? which devices support. does it support videophone?                                     | Interphone is in SIP Mode for FS2 and BSA2 it is analog mode for BS2                                                                                 |
|----|----------------------------------------------------------------------------------------------------|----------------------------------------------------------------------------------------------------|
| 78 | when authentication is<br>set as only face or<br>finger, what weigand<br>output will be send out<br>to the third party<br>controller?    | the card number or user id what you select.                                                                                                    |
| 79 | can we send the card<br>number if we select<br>only as card ID ?                                                                         | Yes, you can have card ID as user credential and send it to the device.                                                                              |
| 80 | Can I reset APB at specific time to specific zone at specific time (for example: midnight)?                                              | We have "reset time" to reset APB status. Let's say I set the reset time to 60 mins. It means I can entrance the same door after 60 mins again.      |
| 81 | if we have a bio in and a bio out and have a time zone from 8am - 5pm . if i overstay in the office will the user still be able to exit? | If you make the access group to allow to access from 8 AM to 5 PM, you can not exit the office. You should make additional access schedule for that. |
| 82 | able to import staff details into softwarewith both standard fields and custom fields?                                                   | As you can export a formatted files you can import all included feature inside biostar.                                                              |
| 83 | Can we get this recorded webinar for our reference                                                                                       | Yes, I will keep you updated. it will take 5 days with including QA list.                                                                            |
| 84 | is biostar capable of<br>configuring one fire<br>zone per door like in a<br>telecom shelter                                              | You can setup multiple fire zone alarm.                                                                                                    |

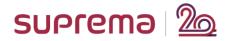

| 85 | can facelite be used in<br>both access control and<br>time attedance and will<br>you need to intall both<br>softwares?                                                                                                    | Yes, BioStar 2 has TA solution also. You can use FaceLite for AC and TA.                                                      |
|----|----------------------------------------------------------------------------------------------------|----------------------------------------------------------------------------------------------------|
| 86 | Have you thought of any "special" device to incorporate in Tripod Turnstile Gate? Is there already something to couple current devices?                                                                                           | We have already device implemented on turnstile for face or card reader.                                                      |
| 87 | Is it important to create a user department when configurating access level                                                                                                    | It will help to better organize user                                                                                          |
| 88 | Are all outdoor device capable of withstanding extreme hot temperatures? especially here in saudi arabia wherein it can go more than 50 deg celsius. and especially when the outdoor readers are facing direct sunlight           | The specification is between -20 and 50 Celsius.                                                                              |
| 89 | do you guys, have the same table for biostar1 comparing the license?                                                                                                    | Let me see if I have that part. I will keep you updated after completing this webinar.                                        |
| 90 | In Biostar 1, the Zone feature had the ability to automatically send newly enrolled templates (made on a device within the same Zone) to all the other devices in that Zone. Are there any plans to add this feature to Biostar2? | We have similar option. please go to Settings>Automatic user synchronization(All devices, including user update from devices) |

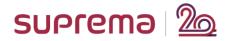

| 91 | I'll like to install a system in a hôtel and we can have some problem of power failure. Could you explain to me the different devices to use and to advice to my client. It's 20 doors, 1 main entrance and some peripheric doors too. Sorry it's a little long. Thank you | For this question the most simple is to ask under sales team. but the most simple should be to add power supply with battery on each door. then you can used all the device from use. if it is EU send it to sales_eu@supremainc.com. |
|----|----------------------------------------------------------------------------------------------------|----------------------------------------------------------------------------------------------------|
| 92 | How can i do to have a remote acess of the server out of my local network?                                                                                                    | The most simple is to use Cloud registration                                                                                                    |
| 93 | The above question is a real life problem The Authentication mode of the devices are Card+Fingers. And i have a user that does not have a finger print How can the User make use of the Devices                                                                            | You have only to set him in private auth mode to Card only                                                                                                    |
| 94 | What is the steps to follow when changing the IP address set for the Biostar server?                                                                                                    | BioStar 2 SW doesn't set an IP address, it depends on the network card of the server machine.                                                                                                    |
| 95 | If the PC totally fails and<br>a new PC is stalled, how<br>can i download all the<br>existing data into the<br>new PC?                                                                                                    | Then, you can get user and log data from the device to biostar 2 SW.                                                                                                    |
| 96 | How to configure client and server in Biostar2                                                                                                    | BioStar 2 SW is web-based solution. You don't need to install BioStar 2 client, you can use Chrome. Client is only web browser not software to install only need to install BioStar server.                                           |

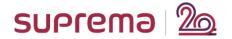

| 97      | is it possible to transfer<br>the data from Biostar to<br>Biostar2?                                                                                                    | It's not possible, we provide one time DB migration too I. https://support.supremainc.com/en/support/solutions/articles/2400 0005680biostar-2-biostar-1-to-biostar-2-database-migration                                              |
|---------|----------------------------------------------------------------------------------------------------|----------------------------------------------------------------------------------------------------|
| 98      | if we have two project<br>on using 11 gates and<br>the other use 7 doors, I<br>know that for 5 doors<br>sw is free, do we will<br>pay for 20 gates for<br>each project separately                                                                                                    | If you need to create more than 5 doors, you should pay to create more than 5 doors. BioStar 2 AC Basic. The license is per a BioStar server.                                                                                        |
| 99      | What happens if we need to change the IP address of the server?                                                                                                    | The devices will not show in the device list. Please set a static IP to the server PC.                                                                                                    |
| 10<br>0 | i was asking if it is<br>required a license to<br>access my server out of<br>my local network.                                                                                                    | If you wants to use cloud access you will need Standard Version. the other way is to manage Gateway NAT to the server.  BioStar 2 AC license is for the feature and it doesn't require for connecting different network environment. |
| 10<br>1 | can i connect Biostation<br>T2 as salve to any<br>Biostar 2 Devices ?                                                                                                    | It's not possible to connect T2 as slave to BioStar 2 SW and BioStar 2 devices.                                                                                                    |
| 10 2    | I'm very interested to understand that V2 firmware upgrades are available for some first generation devices. Could you provide a list of these devices. I am particularly interested in Biolitenet and Biostation1 (we have a large number of Biostation1 devices that we have sold and support (100+). | Here is the article. Thank you. https://support.supremainc.com/en/support/solutions/articles/2400 0028634both-biostar-information-about-firmware-version- conversion-xpass-xpass-s2-bioentry-plus-bioentr                            |

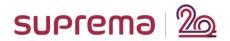

Date: Thursday, May 21, 2020

| # | Question                                                                                                    | Answer(s)                                                                                                    |
|---|----------------------------------------------------------------------------------------------------|----------------------------------------------------------------------------------------------------|
| 1 | What are the steps taken when a licensed Biostar server crashes and a new server has to be reactivated using the license on the crashed server? | hello, i recommend to make a backup of the license folder located in C>>program files>>Biostar2>>LIC; if you have this folder, you can activate again the license in the new server |
| 2 | if we want to integrate a camera with biostar2 from some other vendor. can we integrate it with a license or not?                               | BioStar 2 SW provides RESTful API, and BioStar 2 API's are free of charge.                                                                                                    |
| 3 | what we could do, if<br>a slave device doesn't<br>show when I search<br>it? It is a very often<br>issue                                         | Hatem mention the following information: https://support.supremainc.com/a/solutions/articles/24000017277?la ng=en                                                                   |
| 4 | How to know the slave devices is disconnected, during troubleshooting. Do we have hardware status option in BioStar 2?                          | You can refer to the following link: https://support.supremainc.com/en/support/solutions/articles/240000 49719biostar-2-improved-alert-list-and-alarm-monitor-features              |
| 5 | What is Duress option?                                                                                                    | http://kb.supremainc.com/knowledge/doku.php?id=en:how_to_config<br>ure_duress_authentication_event_from_trigger_action                                                              |
| 6 | can a BER2 as a slave<br>to a BEP2 be used an<br>enrollment.                                                                                    | you can configure the BEP2 as master, BER2 (slave), then the BEP2 will be the same as the "controller" for the BER2                                                                 |

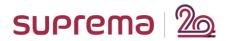

| 7  | How we compare the face recognition devices with another brands, example the new ones of ZK and Hikvision? in terms of FAR and FRR, to explain to our clients | you can refer to the following link: https://support.supremainc.com/en/support/solutions/articles/240000 41309biostar-2-how-to-calculate-face-recognition-far-false- acceptance-rate- |
|----|----------------------------------------------------------------------------------------------------|----------------------------------------------------------------------------------------------------|
| 8  | To attempt to eliminate FAR and FRR, does the software recognize poor enrollment and request face/finger to be re-entered?                                    | Yes, when you enroll a fingerprint you can select the quality of the template We recommend use 80% of quality                                                                         |
| 9  | For internet problem I missed 30 min lecture, can I get the full lecture later?                                                                               | Yes, I am going to upload to https://support.supremainc.com/en/support/solutions/24000002753 It will take about 5 days.                                                               |
| 10 | What table in the database holds the acknowledged event?                                                                                                    | here you can find information about the DB structure https://support.supremainc.com/en/support/solutions/articles/240000 05459biostar-2-biostar-2-7-database-table-db-link-           |
| 11 | Can we associate the Duress with any kind of output that can alert on a control room?                                                                         | you can refer to the following :  http://kb.supremainc.com/knowledge/doku.php?id=en:how_to_config ure_trigger_and_action                                                              |

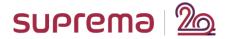

| 12 | puedes instalar un<br>contacto magnético a<br>la puerta para<br>establecer si esta<br>abierta o cerrada | Hola si se puede, pero debes de asignar por lo menos un relevador ya que si no, no te permite agregar la puerta. es posible añadir un sensor de puerta (saber si la puerta está cerrada o no), un cerrojo electrico (electroimán, deadbolt, etc. accionado por el relé del dispositivo). y además otra entrada digital para ya sea un sensor de presencia (en el caso de entradas automáticas, o para un botón de salida)                                                                                                    |
|----|----------------------------------------------------------------------------------------------------|----------------------------------------------------------------------------------------------------|
| 13 | Please explain server matching.                                                                         | Server matching means authentication in server rather than in the device to be more specific. our Devices by default perform the process of authentication right in the device (our devices are able to process biometric and proximity data by hardware). However, when comes to scenarios where the customer has, let us say 11,000 users, and he decided to install a BEP2, which maximum of users is 10,000 users (internal device storage), then what happens to the extra 1,000 users?, we use Server Matching. Hence, with Server Matching no more 10,000 users limitation for BEP2 given that the authentication will be handle in the server directly. |

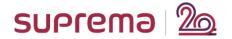

| 14 | is it possible to create face station 20000 user with 1: 1 authentication and 3000 user with 1:N authentication?        | It's not possible to have 20,000 users with 1:1 and 3,000 users with 1:N auth at the same time. The device will not allow to store more than 3,000 users if Face Only mode(1:N) is using. You should disable "Face Only(1:N)" and then, the device will accept to store more than 3,000 users.                                                                                                    |
|----|----------------------------------------------------------------------------------------------------|----------------------------------------------------------------------------------------------------|
| 15 | What will be the time settings in the connection mode "Device to Server" where the devices are in different time zones? | the time in the server is registered under the GMT (+0 hours), time zone, it means all the pounches are standardized. You will be able to visualize the data if in your server in your time zone, if in the device in the respective time zone.  For your application you can refer to the following link where you can find an explication about it:  http://kb.supremainc.com/knowledge/doku.php?id=en:2xfaq_how_to _set_biostar_2_and_device_time |
| 16 | How can we access<br>the custom file to<br>change the device<br>language?                                               | You can download the custom resource file from here. https://support.supremainc.com/en/support/solutions/articles/240000 15061biostar-2-changing-the-device-language-translation-                                                                                                    |

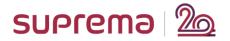

| 17 | can we open the door<br>from interphone A2 ?                                                                                                    | Possible, however the DTMF works from the Inside side. not from the outside device.  Here is the webinar link.  https://support.supremainc.com/en/support/solutions/articles/240000 54930biostar-2-4-things-of-biostar-2-advanced-access-control-feature you can refer to the following link as well:  http://kb.supremainc.com/knowledge/doku.php?id=en:how_to_config ure_an_sip_authentication_id |
|----|----------------------------------------------------------------------------------------------------|----------------------------------------------------------------------------------------------------|
| 18 | How can I customize<br>the Schedule                                                                                                    | two types of schedules, global ones that can be customized under Settings > Schedules (they cover AC and other feature times), and the other option is a TnA schedule, in such case you can create and fully customize them as you may desire under the Time and Attendance module                                                                                                    |
| 19 | para enrolar a los<br>usuarios en una<br>lectora Face, la<br>plantilla queda<br>grabada para las<br>demas lectoras? no<br>es necesario<br>enrolarla en las<br>demas lectoras? | las plantillas que sincronizan automaticamente via Biostar 2. todo esto es configurable                                                                                                    |

<End of Document>